## **SDL Lab Using the SDL Manager**

The goal for today's lab is to produce the following SDL picture:

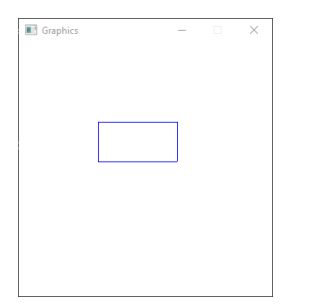

The steps to follow are:

- 1. Copy the solution SDLRectangle in the Public folder to your desktop.
- 2. Add a **Win32 Project** SDLManager as described on the current assignment. Run the SDLDriver to make sure you've done this correctly. You should get the black circle in a Graphics window.
- 3. Add a new **Win32 Project** SDLRectangle to your solution. There should now be 3 projects in your solution.
- 4. Set the paths, dependencies, and library files as follows:
	- a. Add include path(s) to VC++ Directories "Include Directories"

**Include Directories** 

C:\Program Files %28x86%29\SDL2.0.3\include **\$(SolutionDir)\SDLManager** 

b. Add Library path(s) to VC++Directories "Library Directories

**Library Directories** 

C:\Program Files %28x86%29\SDL2.0.3\lib\x86 \$(SolutionDir)\SDLManager\Debug

c. Add Additional Dependencies

**Additional Dependencies** 

SDL<sub>2</sub>.lib SDL2main.lib SDL2\_gfx.lib SDL2\_ttf.lib SDL2\_Mixer.lib SDL2\_image.lib Color.obj SDLManager.obj

## d. Set Project Dependencies

Solution 'SDLManager' Property Pages

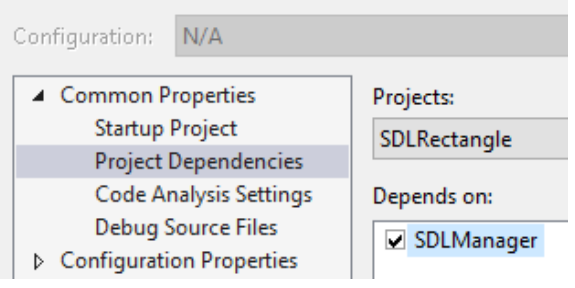

5. Create a driver called SDLRectangleDriver.cpp in the SDLRectangle project Source Files. Then copy the source code from SDLDriver.cpp into SDLRectangleDriver.cpp. Build and run. You should see the following:

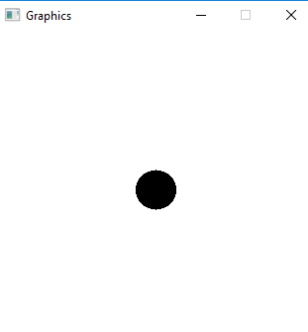

6. Add an SDLRectangle interface in SDLRectangle.h as follows:

```
#pragma once
// File name: SDLRectangle.h
// Author: Computer Science, Pacific University
          3/22/2017// Date: 3/22/20<br>// Class: CS 250
// Assignment: Rectangle Lab
// Purpose: Declaration for a Rectangle class
#include "SDLManager.h"
#include "Color.h"
class SDLRectangle
14.
public:
 SDLRectangle (int xPos = 50, int yPos = 50, int length = 5, int height = 5,
      const Color &rcColor = Color::BLUE);
 void render (SDLManager &rcSDLManager);
private:
 int mXPos;
 int mYPos;
 int mLength;
 int mHeight;
 Color mcColor;
```

```
- 19
```
- 7. Write the implementation for SDLRectangle.h in SDLRectangle.cpp
- 8. Create and display a Rectangle on the screen as shown in the window at the top of this lab. The window is at location (100, 100) with a size of 320x320. The rectangle is at location (100, 100) with length 100, height 50, and color BLUE.
- 9. Bonus #1

Overload the extraction operator to read in up to 10 SDLRectangles from a data file called rectangles.txt. Use the data file:

```
10 10 10 5
100 100 10 50
50 50 5 5
```
10. Bonus #2

Create a random color for each of the rectangles.